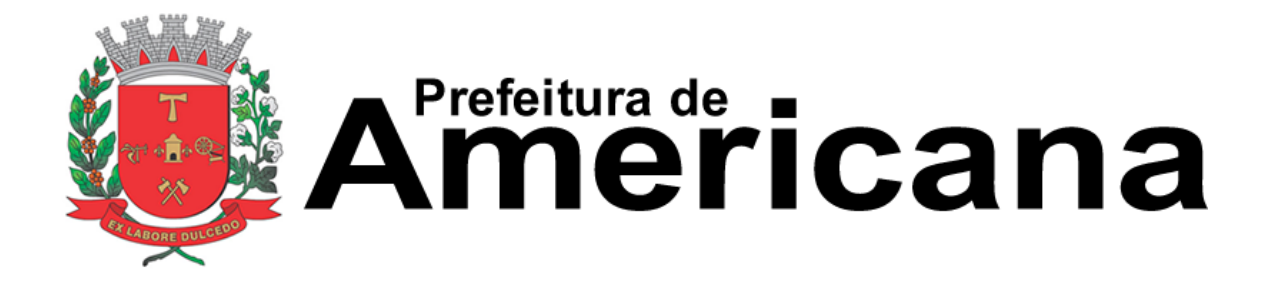

**Manual de Envio de** 

**RPS em Lote**

**(Arquivo XML / ABRASF – Versão 2.03)**

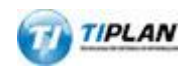

Sistema desenvolvido por Tiplan Tecnologia em Sistema de Informação. Todos os direitos reservados.

[http://www.tiplan.com.br](http://www.tiplan.com.br/)

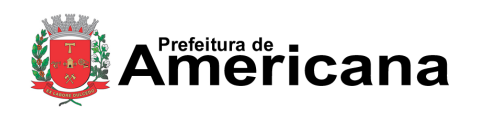

Manual de Envio de RPS em Lote - Formato XML

# <span id="page-1-0"></span>Índice

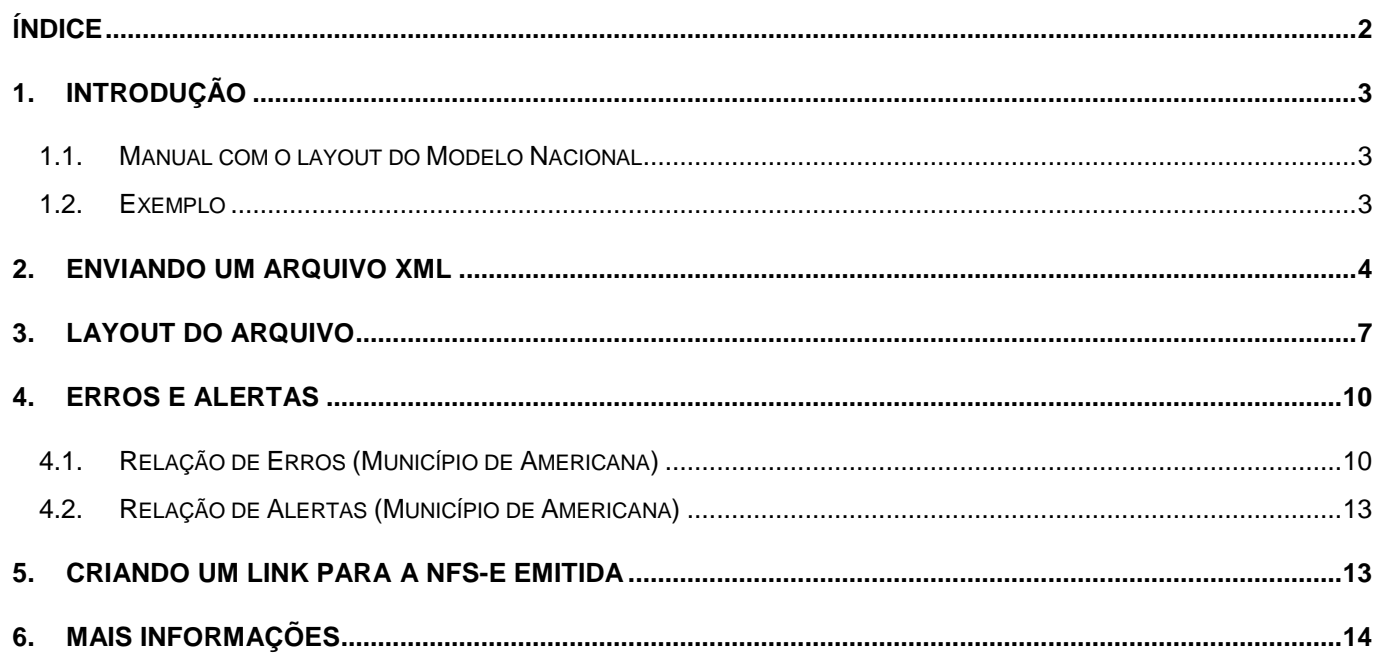

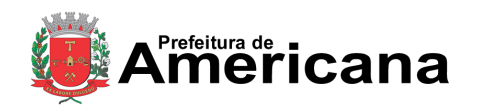

## Manual de Envio de RPS em Lote - Formato XML

### <span id="page-2-0"></span>**1. Introdução**

Visando facilitar a substituição do **Recibo Provisório de Serviços - RPS** por **NFS-e (conversão em lote)**, o Sistema de Notas Fiscais de Serviço Eletrônicas®, permite que sejam transferidas informações dos contribuintes para a Prefeitura em arquivos no formato XML.

## <span id="page-2-1"></span>**1.1. Manual com o layout do Modelo Nacional**

Os arquivos enviados para o Sistema de Notas Fiscais de Serviço Eletrônicas® devem atender ao layout do Modelo Nacional de NFS-e definido pela ABRASF, detalhado no seguinte manual:

[https://nfse.americana.sp.gov.br/nfse/files/manuais/nfse\\_abrasf.pdf.](https://nfse.americana.sp.gov.br/nfse/files/manuais/nfse_abrasf.pdf)

## <span id="page-2-2"></span>**1.2. Exemplo**

Acesse o link a seguir para obter um arquivo de exemplo:

<https://nfse.americana.sp.gov.br/nfse/files/manuais/rps.xml>

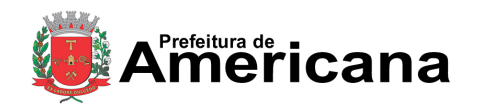

Manual de Envio de RPS em Lote - Formato XML

## <span id="page-3-0"></span>**2. Enviando um arquivo XML**

Para enviar um arquivo de RPS no formato XML, acesse o Sistema, clique em **Envio de Arquivo** no menu e selecione o item **Arquivo XML Modelo Nacional**.

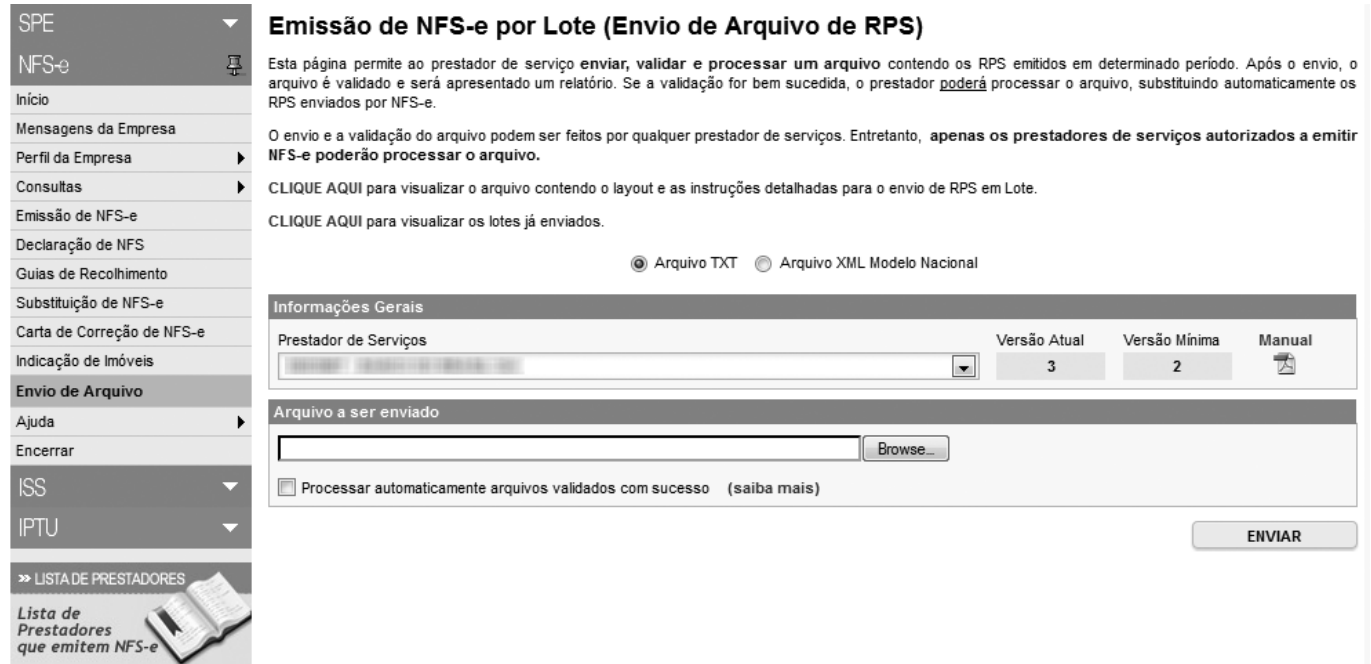

Escolha as opções desejadas, clique em **Browse...** para selecionar o arquivo e clique em **Enviar**.

#### Arquivo TXT @ Arquivo XML Modelo Nacional

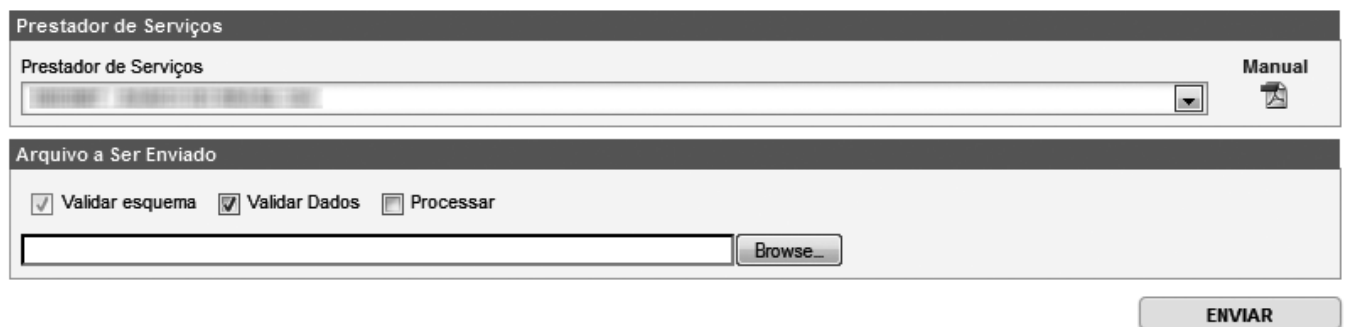

#### **Observações**:

- A opção **Validar Esquema** verifica apenas se o XML está no padrão do **Modelo Nacional**;
- A opção Validar Dados verifica todos os dados dos RPS enviados e mostra na tela seguinte uma lista com o resumo das NFS-e que serão geradas e/ou uma lista com todos os erros e alertas encontrados.
- A opção Processar grava as NFS-e diretamente caso o Esquema e os Dados estejam corretos, sem mostrar a tela de resumo e confirmação.

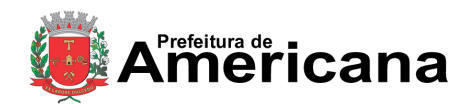

Manual de Envio de RPS em Lote - Formato XML

Verifique os dados mostrados no resumo, caso não apresente nenhum erro, clique em **Confirmar e Gravar** para

terminar o processo.

#### Emissão de NFS-e por Lote (Envio de Arquivo de RPS)

Esta página permite ao prestador de servico enviar, validar e processar um arquivo XML no formado do modelo nacional contendo os RPS emitidos em determinado período. Após o envio, o arquivo é validado e será apresentado um relatório. Se a validação for bem sucedida, o prestador poderá processar o arquivo, substituindo automaticamente os RPS enviados por NFS-e.

O envio e a validação do arquivo podem ser feitos por qualquer prestador de serviços. Entretanto, apenas os prestadores de serviços autorizados a emitir NFS-e poderão processar o arquivo.

CLIQUE AQUI para visualizar o arquivo contendo o layout e as instruções detalhadas para o envio de RPS em Lote no formato XML.

CLIQUE AQUI para visualizar os lotes já enviados.

Arquivo TXT @ Arquivo XML Modelo Nacional

Nenhum erro de esquema foi encontrado no arquivo enviado.

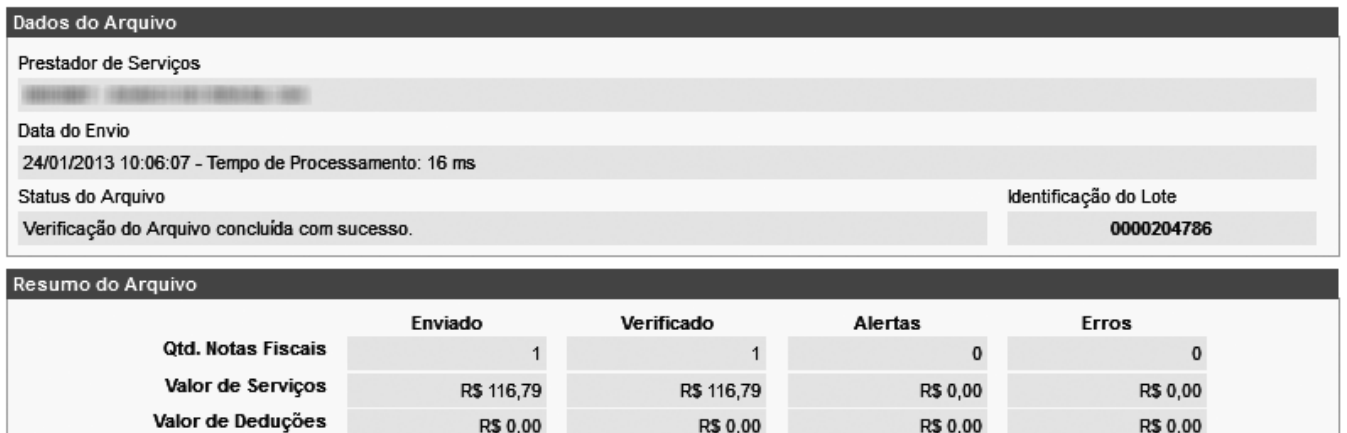

**EXPORTAR RESUMO CONFIRMAR E GRAVAR** 

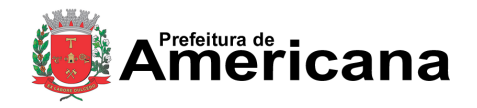

# Manual de Envio de RPS em Lote - Formato XML

Após a gravação do arquivo é possivel consultar as NFS-e geradas através do botão **Consultar NFS-e**:

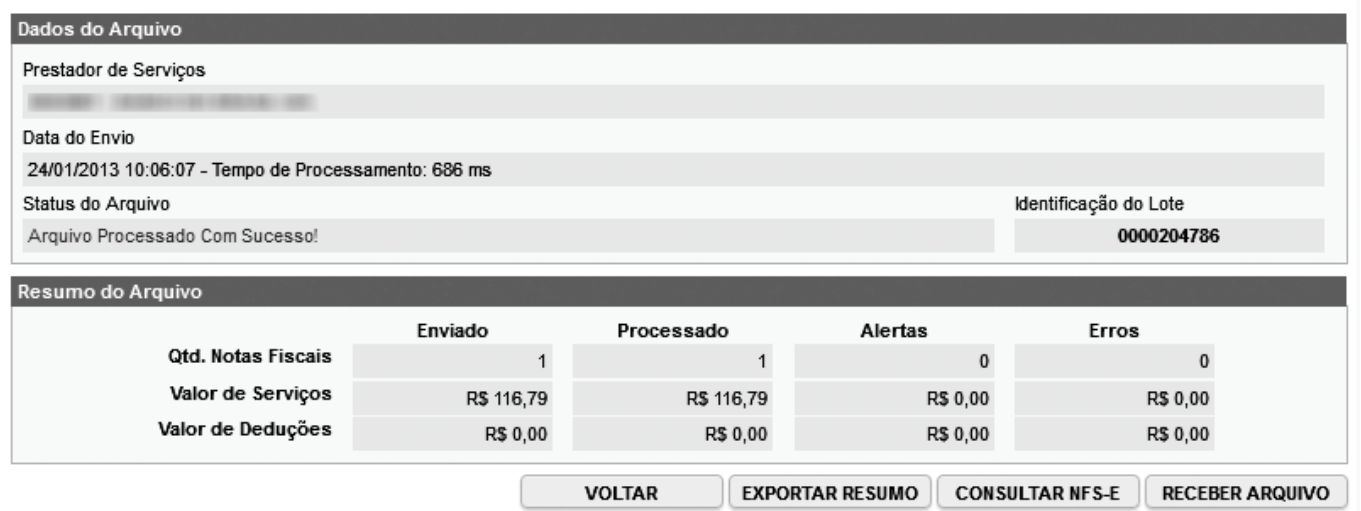

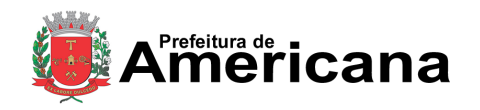

**Manual de Envio de RPS em Lote - Formato XML** 

### <span id="page-6-0"></span>**3. Layout do Arquivo**

```
O formato XML utiliza o tipo EnviarLoteRpsSincronoEnvio, conforme os esquemas descritos no Modelo 
(https://nfse.americana.sp.gov.br/nfse/files/manuais/nfse_abrasf.pdf):
<EnviarLoteRpsSincronoEnvio xmlns:xsi="http://www.w3.org/2001/XMLSchema-instance" 
xmlns:xsd="http://www.w3.org/2001/XMLSchema" 
xmlns="http://www.abrasf.org.br/nfse.xsd">
    <LoteRps Id="idArquivo" versao="2.03">
       <NumeroLote>...</NumeroLote>
           <CpfCnpj>
               <Cnpj>...</Cnpj>
           </CpfCnpj>
       <InscricaoMunicipal>...</InscricaoMunicipal>
       <QuantidadeRps>...</QuantidadeRps>
       <ListaRps>
           <Rps>
               ...
           \langle/Rps\rangle<Rps>
               ...
           \langle/Rps\rangle</ListaRps>
    </LoteRps>
</EnviarLoteRpsSincronoEnvio>
```
#### **Observações**:

<Rps>

- O <NumeroLote> deve ser um número único, arquivos com números repetidos não poderão ser processados.
- $\bullet$  A quantidade de itens <Rps>...</Rps>, deverá ser a mesma listada na tag <QuantidadeRps>
- A assinatura digital dos RPS e/ou do lote são opcionais (não obrigatório).
- Cada um dos RPS a serem convertidos devem atender ao seguinte modelo:

```
<InfDeclaracaoPrestacaoServico xmlns="http://www.abrasf.org.br/nfse.xsd" 
Id="RPS_1">
       <Rps>
           <IdentificacaoRps>
               <Numero>...</Numero>
               <Serie>...</Serie>
               <Tipo>...</Tipo>
           </IdentificacaoRps>
           <DataEmissao>...</DataEmissao>
<Status>...</Status>
       \langle/Rps\rangle<Competencia>...</Competencia>
```
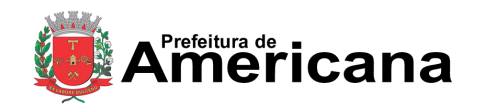

Manual de Envio de RPS em Lote - Formato XML

```
<Servico>
   <Valores>
       <ValorServicos>...</ValorServicos>
       <ValorDeducoes>...</ValorDeducoes>
       <ValorPis>...</ValorPis>
       <ValorCofins>...</ValorCofins>
       <ValorInss>...</ValorInss>
       <ValorIr>...</ValorIr>
       <ValorCsll>...</ValorCsll>
       <IssRetido>...</IssRetido>
       <ValorIss>...</ValorIss>
       <OutrasRetencoes>...</OutrasRetencoes>
       <Aliquota>...</Aliquota>
       <DescontoIncondicionado>...</DescontoIncondicionado>
       <DescontoCondicionado>...</DescontoCondicionado>
   </Valores>
   <IssRetido>...</IssRetido>
   <ItemListaServico>...</ItemListaServico>
   <CodigoCnae>...</CodigoCnae>
   <CodigoTributacaoMunicipio>...</CodigoTributacaoMunicipio>
   <Discriminacao>...</Discriminacao>
   <CodigoMunicipio>...</CodigoMunicipio>
   <ExigibilidadeISS>...</ExigibilidadeISS>
   <MunicipioIncidencia>...</MunicipioIncidencia>
</Servico>
<Prestador>
   <CpfCnpj>
       <Cnpj>...</Cnpj>
   </CpfCnpj>
   <InscricaoMunicipal>...</InscricaoMunicipal>
</Prestador>
<Tomador>
   <IdentificacaoTomador>
       <CpfCnpj>
           <Cnpj>...</Cnpj>
       </CpfCnpj>
   </IdentificacaoTomador>
   <RazaoSocial>...</RazaoSocial>
   <Endereco>
       <Endereco>...</Endereco>
       <Numero>...</Numero>
       <Complemento>...</Complemento>
       <Bairro>...</Bairro>
       <CodigoMunicipio>...</CodigoMunicipio>
       <Uf>...</Uf>
```
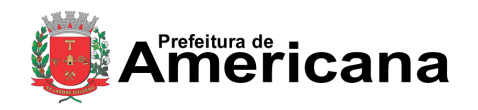

Manual de Envio de RPS em Lote - Formato XML

```
<Cep>...</Cep>
              </Endereco>
              <Contato>
                 <Telefone>...</Telefone>
                 <Email>...</Email>
              </Contato>
          </Tomador>
          <OptanteSimplesNacional>...</OptanteSimplesNacional>
          <IncentivadorCultural>...</IncentivadorCultural>
   </ InfDeclaracaoPrestacaoServico>
</Rps>
```
Revisado em 20/05/2022

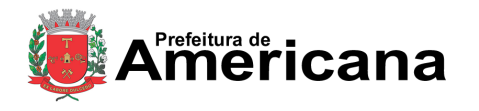

Manual de Envio de RPS em Lote - Formato XML

## <span id="page-9-0"></span>**4. Erros e Alertas**

As tabelas a seguir, relacionam os erros, alertas e procedimentos específicos do município de Americana na substituição do Recibo Provisório de Serviços - RPS por NFS-e através de arquivo XML. Consulte o manual da abrasf para obter os demais códigos de erros e alertas utilizados:

[https://nfse.americana.sp.gov.br/nfse/files/manuais/nfse\\_abrasf.pdf](https://nfse.americana.sp.gov.br/nfse/files/manuais/nfse_abrasf.pdf)

## <span id="page-9-1"></span>**4.1. Relação de Erros (Município de Americana)**

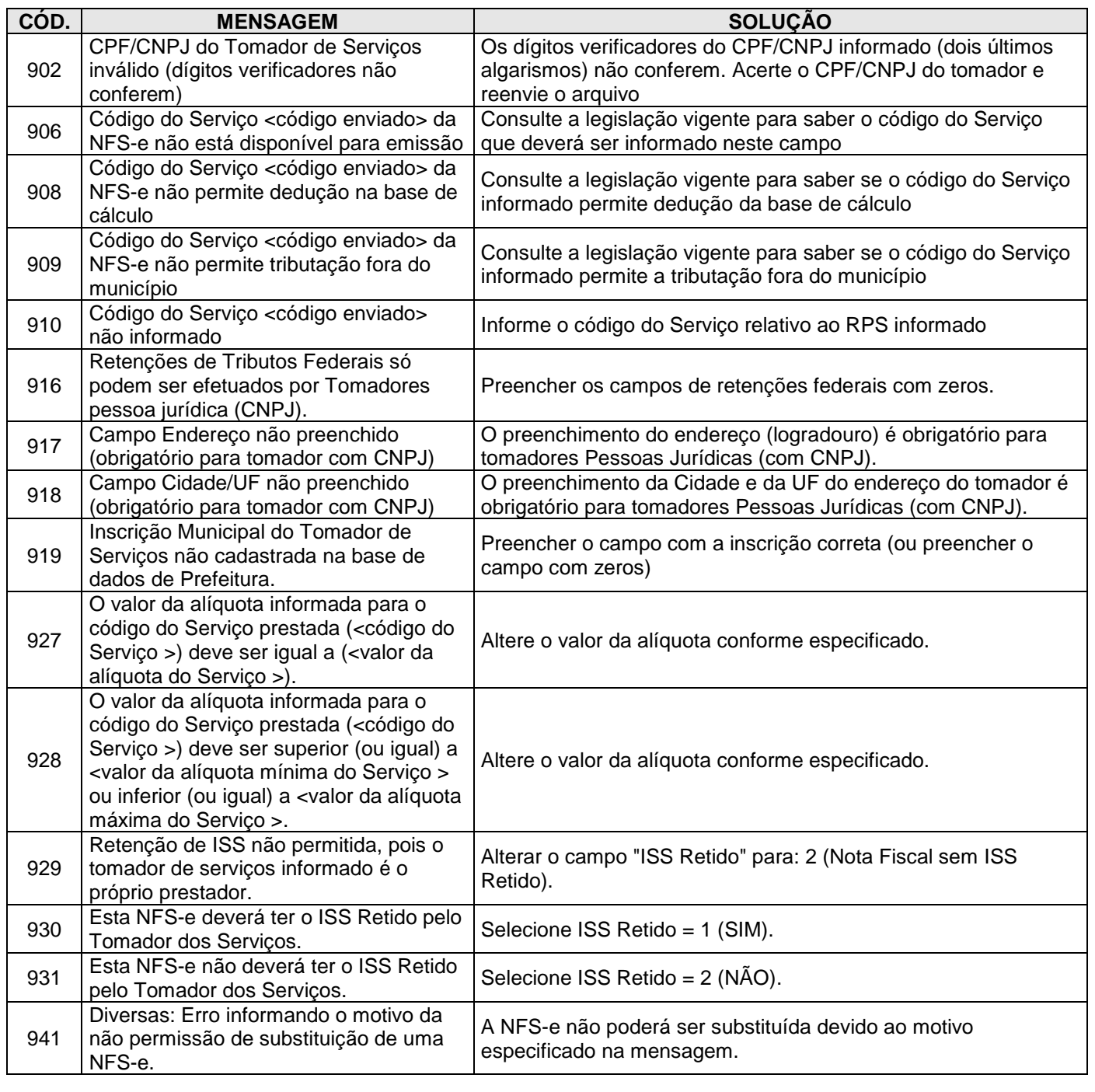

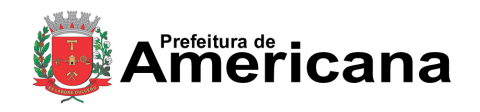

Manual de Envio de RPS em Lote - Formato XML

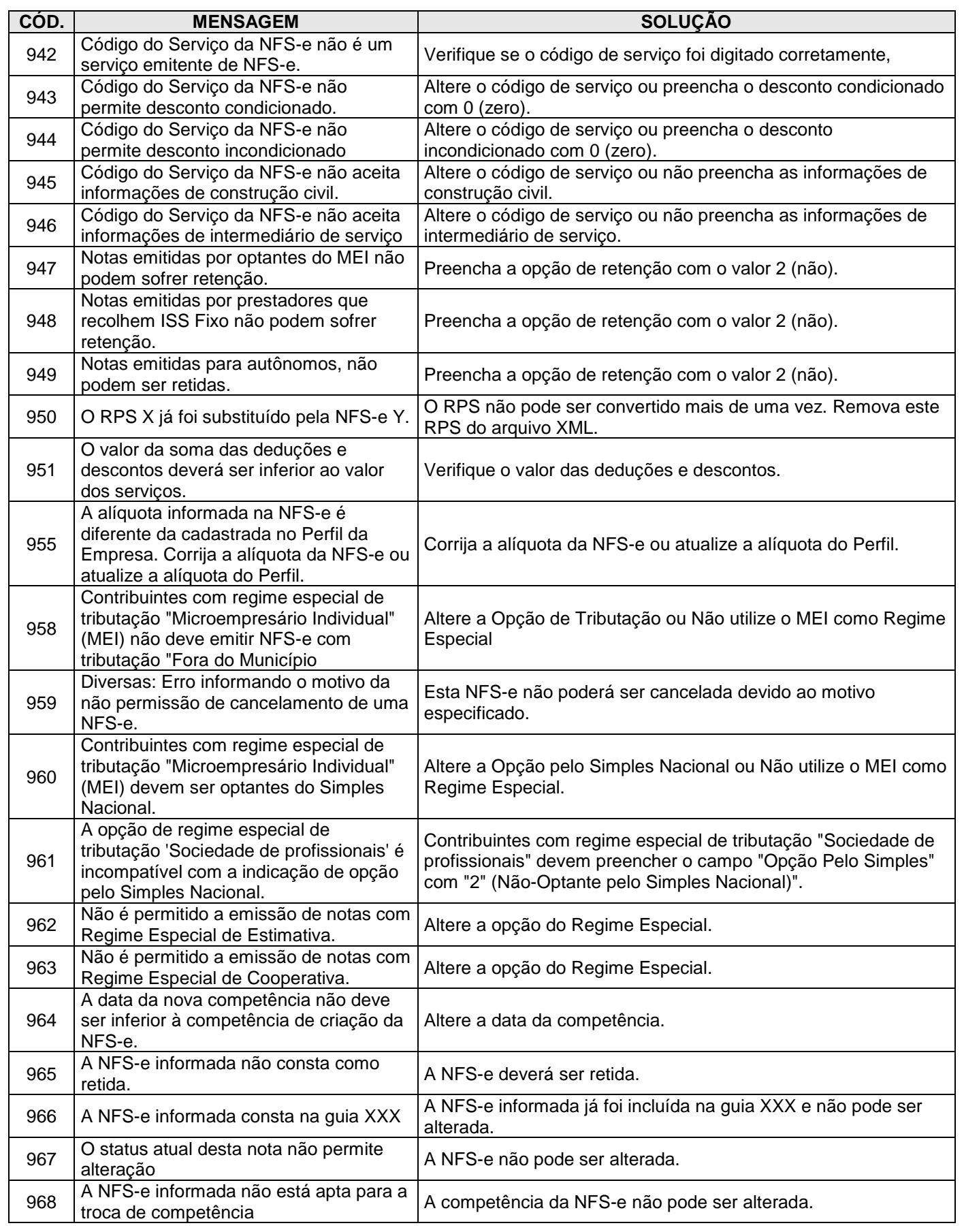

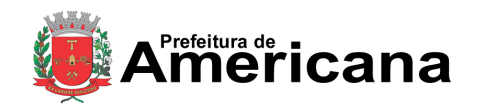

Manual de Envio de RPS em Lote - Formato XML

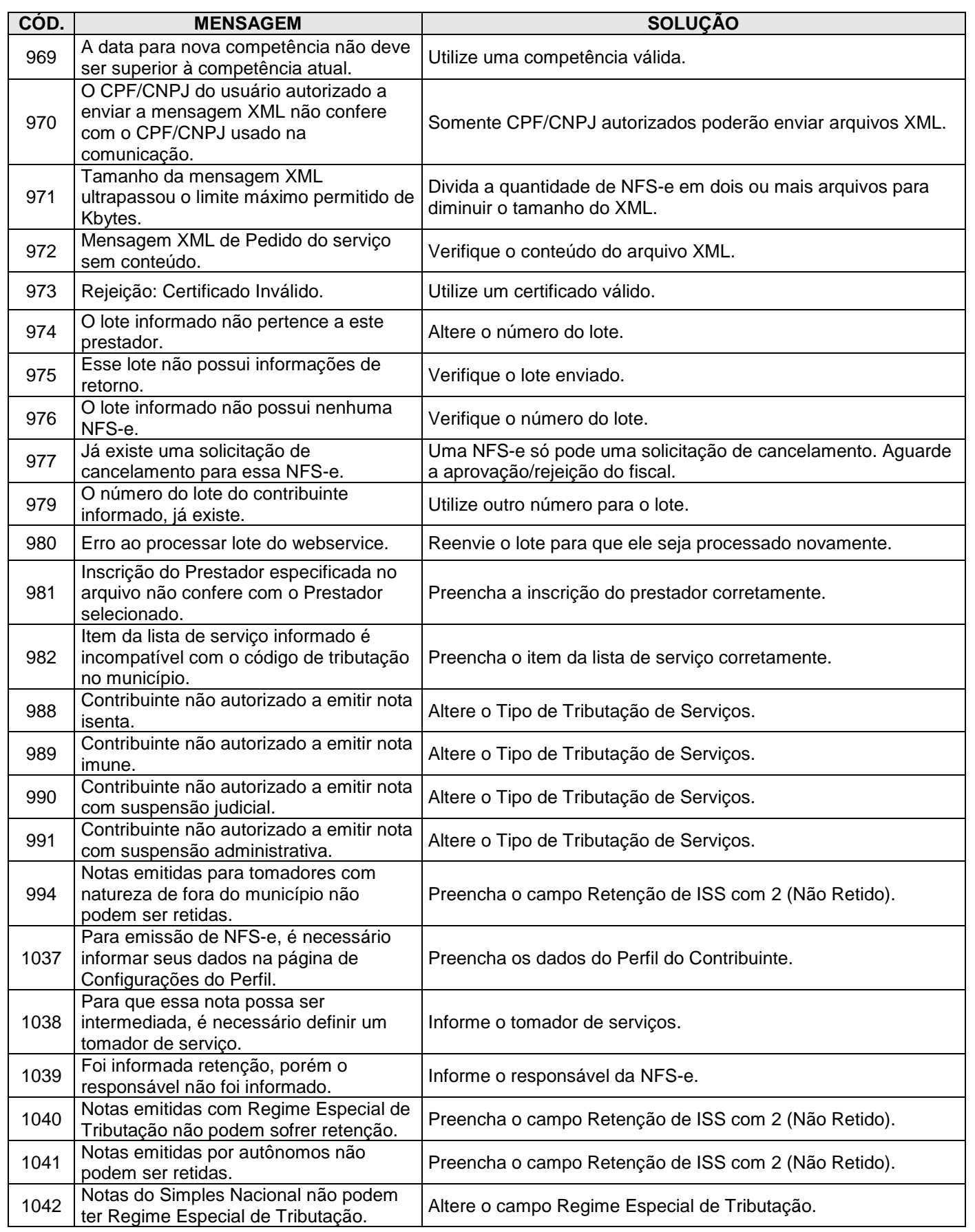

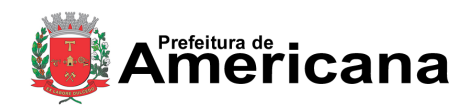

# Manual de Envio de RPS em Lote - Formato XML

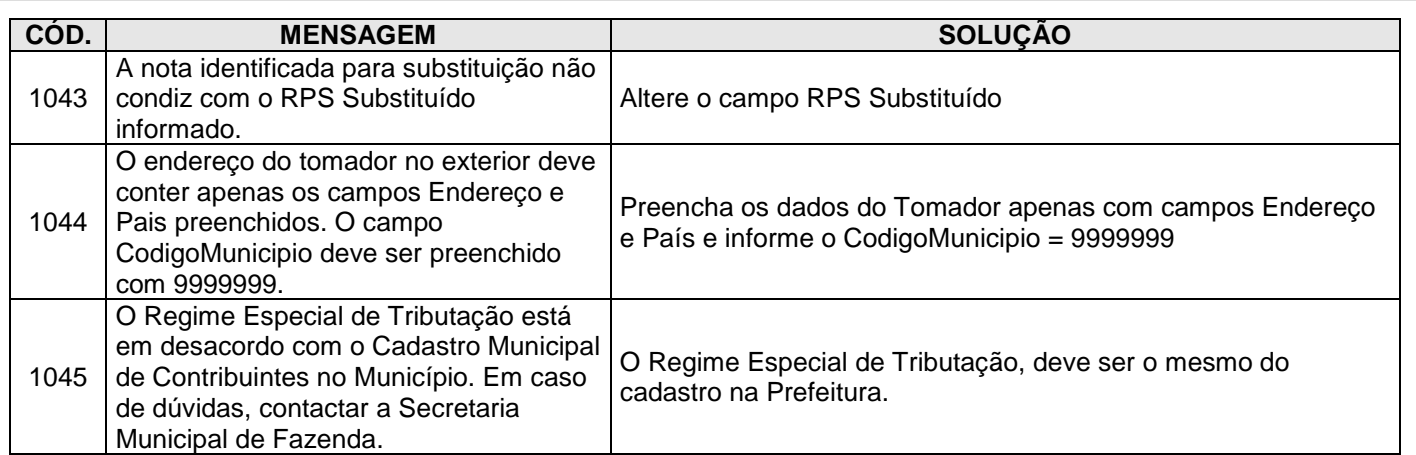

## <span id="page-12-0"></span>**4.2. Relação de Alertas (Município de Americana)**

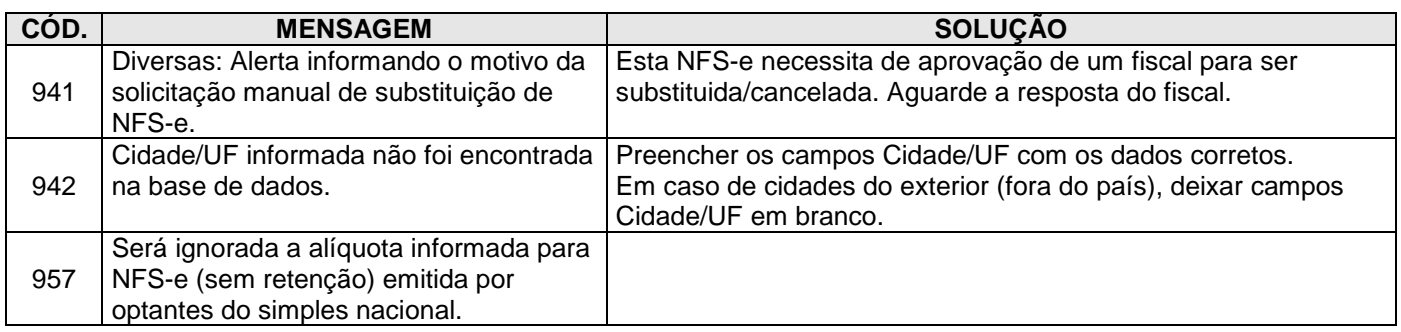

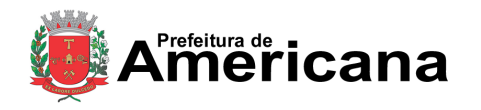

**Manual de Envio de RPS em Lote - Formato XML** 

## <span id="page-13-0"></span>**5. Criando um link para a NFS-e Emitida**

O sistema de NFS-e da Prefeitura pode enviar um email padrão automático com o link que permite a visualização da NFS-e emitida para todos os tomadores de serviços.

Os contribuintes que possuem sistema informatizado e que quiserem enviar, **através de seu próprio sistema**, um **email personalizado** para seus clientes com um link de acesso para visualizar/imprimir a NFS-e emitida, podem fazê-lo utilizando a estrutura abaixo:

<https://nfse.americana.sp.gov.br/nfse/nfse.aspx?ccm=99999999&nf=999999999&cod=XXXXXXXX>

ccm = Inscricao do Prestador de Servicos (sem formato)

nf = Numero da NFS-e (sem formato).

cod = Código de Verificacao da NFS-e (sem traço)

Este mesmo link pode ser utilizado diretamente no sistema do próprio contribuinte como uma forma rápida de visualização/impressão da NFS-e, sem necessidade de se logar no sistema.

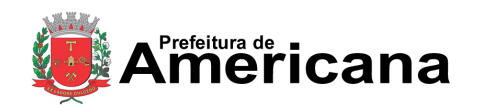

## **Manual de Envio de RPS em Lote - Formato XML**

## <span id="page-14-0"></span>**6. Mais Informações**

Para obter mais informações sobre o envio de RPS em Lote, acesse a seção de *Perguntas e Respostas* do site [https://nfse.americana.sp.gov.br](https://notacarioca.rio.gov.br/) ou envie sua dúvida através Fale Conosco disponível no Sistema NFS-e.

Para obter a versão do arquivo com o Layout do arquivo TXT, acesse o sistema e na página *Manuais*, selecione a opção **'Envio de RPS em Lote'**, ou acesse diretamente o link a seguir:

[http://nfse.americana.sp.gov.br/nfse/files/manuais/nfse\\_layout\\_emitidas\\_recebidas\\_v3.0.pdf](http://nfse.americana.sp.gov.br/nfse/files/manuais/nfse_layout_emitidas_recebidas_v3.0.pdf)

Para obter a versão mais atualizada deste documento, acesse o sistema e na página *Manuais*, selecione a opção **'Envio de RPS em Lote – Formado XML'**, ou acesse diretamente o link a seguir:

[http://nfse.americana.sp.gov.br/nfse/files/manuais/nfse\\_layout\\_rps\\_xml.pdf](http://nfse.americana.sp.gov.br/nfse/files/manuais/nfse_layout_rps_xml.pdf)